# **Los Software Educativos de Matemáticas, estudio de las isometrías en entornos dinámicos**

Horacio Saúl Sostenes González [hssg\\_33@hotmail.com](mailto:hssg_33@hotmail.com) ENSEM, Toluca, México

**Resumen:** Los software educativos de Matemáticas en el aula de clases son una implementación que permite trabajar temas de geometría de manera interactiva, su creación y uso surge ante la necesidad de actualización del profesorado y mejoría de su proceso de enseñanza. GeoGebra un software libre permiten a los maestros generar espacios donde el estudiante puede manipular e interactuar con construcciones geométricas dando una sensación de existencia casi palpable donde ellos formulan y validan sus propias conjeturas, rompiendo con ello el estudio rígido en papel que en ocasiones resulta difícil de visualizar.

A partir del trabajo de las isometrías o movimientos en el plano establecidos como temas de estudio en el segundo bloque de Matemáticas tercer grado, se pretende mostrar parte de la experiencia de trabajo y análisis al trabajar con un software de fácil acceso y utilización que permite iniciar a potenciar el aprendizaje y generar un ambiente interactivo guiado por el desarrollo de nuevas secuencias didácticas en ambientes tecnológicos donde tras la observación y práctica puede llegarse a análisis más profundo en un menor tiempo utilizando la tecnología educativa en la que estamos inmersos.

Esto favorece las cuatro competencias del programa de estudios vigente (Resolver problemas de manera autónoma. Comunicar información matemática. Validar procedimientos y resultados. Manejar técnicas eficientemente), de manera específica se logra llegar al aprendizaje esperado: *Explica el tipo de transformación (reflexión, rotación o traslación) que se aplica a una figura para obtener la figura transformada. Identifica las propiedades que se conservan* (Programas de Estudio, 2011, México).

**Palabras claves:** comunicación visual; elementos del diseño, enseñanza de la matemática, presentador de diapositivas.

#### **Introducción**

Ante la creciente expansión de la *Industria del Conocimiento* las exigencias sociales aumentan considerablemente, el mercado laboral requiere mayor capacitación, un empleo es ofertado al menor costo y al mejor licitador, dando como consecuencia la búsqueda de la mejor preparación, hecho que lleva a concientizarnos de nuestro alcance y a la exigencia de actualización para seguir siendo laboralmente útiles.

Las demandas van en aumento, por el momento en lo que concierne al ámbito tecnológico se rescatan las exigencias que los documentos rectores como lo son el Plan Nacional de Desarrollo, la Ley General de Educación, el Programa Sectorial de Educación, Ley de Educación del Estado de México, y apoyado en los principios en que se sustenta el enfoque de enseñanza de la educación secundaria se dará un

panorama general del ambiente de trabajo que se espera lograr en las aulas de clase de la educación básica.

La falta de educación innovadora podría convertirse en una barrera para el país, ya que si no se cuenta con educación productiva, actualizada y bien cimentada se estaría formando un conocimiento que podría fácilmente desacreditarse por su ambigüedad. Para atender esta exigencia y lograr la cobertura de los 6.3 millones de alumnos inscritos en secundaria en la modalidad escolarizada el PND (2013) marca:

La creación de verdaderos ambientes de aprendizaje, aptos para desplegar procesos continuos de innovación educativa, requiere de espacios educativos dignos y con acceso a las nuevas tecnologías de la información y comunicación. Una mejor educación necesita de un fortalecimiento de la infraestructura, los servicios básicos y el equipamiento de las escuelas.

Así mismo, a fin de lograr mayores oportunidades de desarrollo tecnológico en la educación el PND (2013) en el objetivo 3.1 "Desarrollar el potencial humano de los mexicanos con educación de calidad" marca las respectivas Líneas de acción:

- Impulsar la capacitación permanente de los docentes para mejorar la comprensión del modelo educativo, las prácticas pedagógicas y el manejo de las tecnologías de la información con fines educativos.
- Modernizar el equipamiento de talleres, laboratorios e instalaciones para realizar actividades físicas, que permitan cumplir adecuadamente con los planes y programas de estudio.
- Desarrollar una política nacional de informática educativa, enfocada a que los estudiantes desarrollen sus capacidades para aprender a aprender mediante el uso de las tecnologías de la información y la comunicación.
- Ampliar la dotación de equipos de cómputo y garantizar conectividad en los planteles educativos.
- Intensificar el uso de herramientas de innovación tecnológica en todos los niveles del Sistema Educativo.

Gracias al esfuerzo de muchos maestros entusiastas cada día la educación adquiere mayor cobertura y calidad, no obstante aún quedan grupos marginados con vulnerabilidad en la educación de calidad. Para contrarrestar esta situación la SEP diseñó el programa del Plan Sectorial de Educación a través del cual se pretende hacer la educación, la ciencia y la tecnología los puntales del desarrollo de México, se retoma para ello el Objetivo 3 que corresponde al presente estudio: "Impulsar el desarrollo y utilización de tecnologías de la información y la comunicación en el sistema educativo para apoyar el aprendizaje de los estudiantes, ampliar sus competencias para la vida y favorecer su inserción en la sociedad del conocimiento" (PSE, 2007).

En regulación de la educación impartida en todo el Estado de México, el gobierno ha dispuesto de la Ley de Educación del Estado de México, la cual promueve la unificación tanto de organismos públicos como particulares, para ello se toma como principal referencia lo dispuesto en el artículo 17, artículo 32 y artículo 54, siendo el artículo 17 hacia el que dirigimos la mirada:

La educación impartida en el estado tendrá varios fines, siendo de nuestro principal interés los siguientes:

**XI.** Promover el uso de las tecnologías de la información y de la comunicación como herramientas para la enseñanza y el aprendizaje, así como para el desarrollo de competencias en los educandos; **XIV.** Fortalecer las formas de expresión y comunicación lingüística, artística y matemática, mediante el uso de lenguajes y nuevas tecnologías de la información y la comunicación.

La mecánica de trabajo a considerar se divide en cuatro partes las cuales se pretenden implementar como taller interactivo de Geometría, cada apartado tiene propósitos que nos permiten adentrarnos al funcionamiento de GeoGebra y su aplicación en la enseñanza.

# **1. Introducción y familiarización al manejo de GeoGebra**

Para que sea más fácil manejarlo, vamos a activar la Ayuda de la Barra de herramientas, para ello:

- Vamos al extremo superior derecho, damos clic en el engrane de Preferencias. A continuación clic en Disposición, y por último activamos "Ayuda de Barra de herramientas" y cerramos el cuadro.
- Ya que fue activada ahora vamos a explorar rápidamente las herramientas del software.

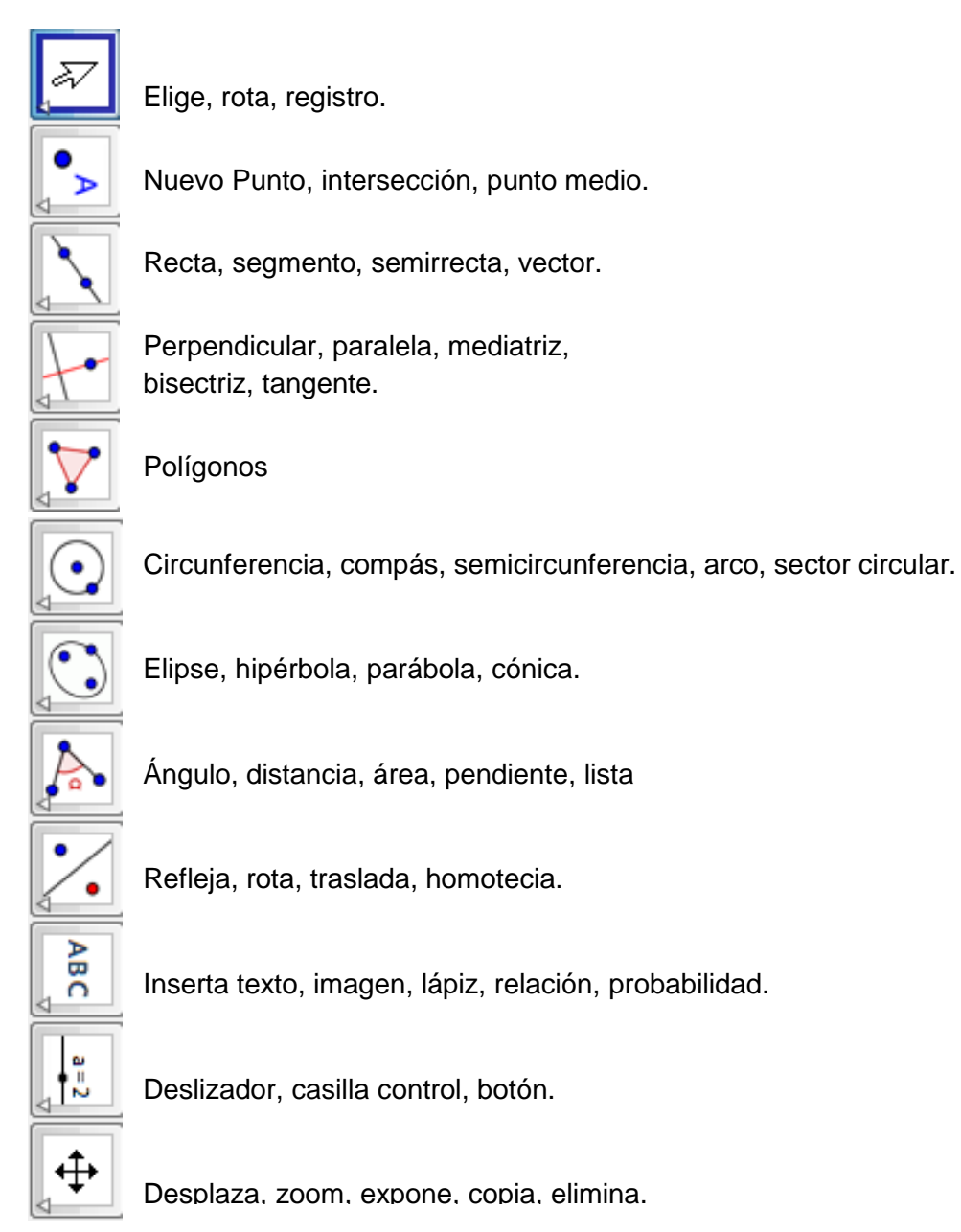

# **2. Desarrollo y aplicación de la secuencia didáctica. (Orientada a nivel Secundaria)**

En esta fase se trabajara la secuencia propuesta para abordar los temas de Movimientos en el plano: Simetría axial, Simetría central, Rotación, Traslación.

Veamos en que consta cada parte:

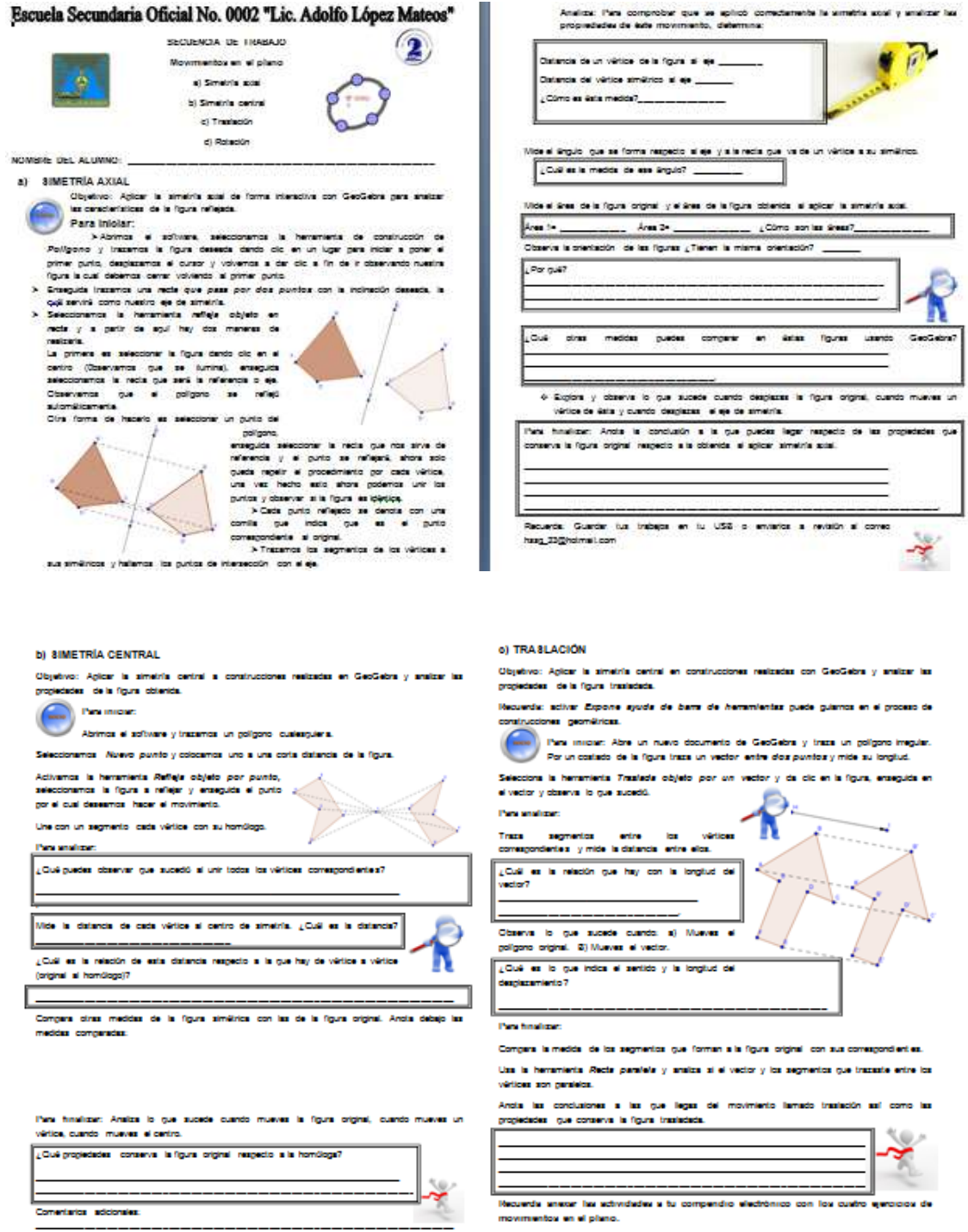

#### IX FESTIVAL INTERNACIONAL DE MATEMÁTICA

12 al 14 de junio de 2014. Quepos, Puntarenas, Costa Rica

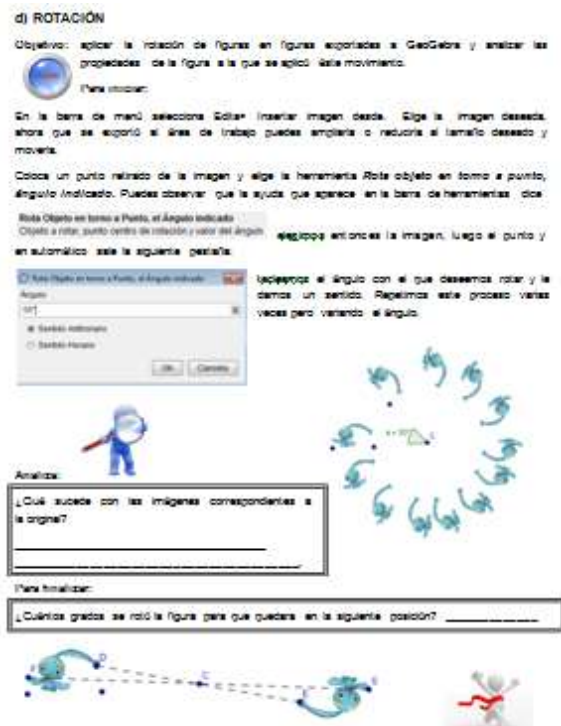

Respectivamente a cada apartado, se irá trabajando y realizando las construcciones respectivas a cada tema, logrando con ello visualizar los alcances que pueden lograrse tras realizar un trabajo con los alumnos, en donde la tecnología es una aliada que nos permite adquirir conocimientos.

Para finalizar este apartado veamos el análisis de una construcción realizada por los alumnos con el software:

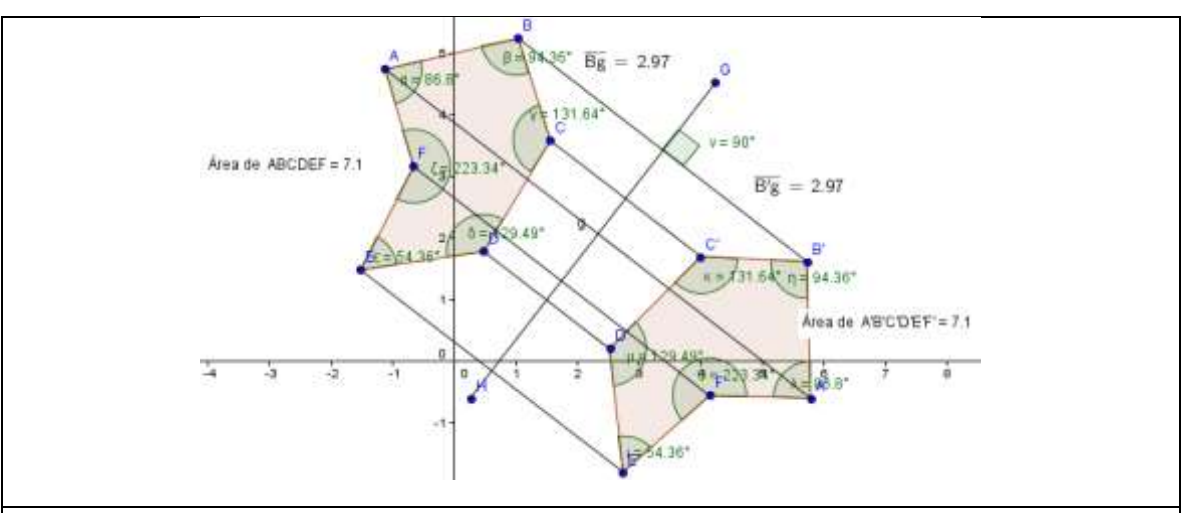

#### Trabajo de simetría axial: Judit.

Se puede observar que la simetría se aplico correctamente, y para comprobarlo se utilizaron tres elementos de comparación: área, longitudes y ángulos, éstas magnitudes correspondientes son iguales. Así mismo se denota que se forma un ángulo de 90° entre el eje de simetría y el segmento BB´, siendo esto una característica más de la simetría axial: se forman lineas perpendiculares respecto al eje de simetría.

# **3. Demostración geométrica del Teorema de Apolonio. (Orientada a nivel bachillerato)**

Recordando…

"Para todo triángulo la suma de los cuadrados de dos lados cualesquiera, es igual al la mitad del cuadrado del tercer lado más el doble del cuadrado de su mediana correspondiente."

$$
a^2 + b^2 = \frac{1}{2} c^2 + 2 M^2
$$

- 1. Iniciamos por ocultar los ejes, enseguida vamos a construir un triángulo cualesquiera.
- 2. Vamos a construir los cuadrados de dos lados cualesquiera del triángulo.
- 3. Trazamos el último cuadrado y tomando como referencia este lado, trazamos la mediatriz.
- 4. Sobre la mediatriz vamos a construir dos cuadrados.
- 5. Nota: si el cuadrado no queda con la orientación deseada, lo que tenemos que hacer es cambiar el orden de selección de los puntos, si habíamos seleccionado A-B ahora lo vamos a hacer B-A.
- 6. Para diferenciar las construcciones podemos darle color: seleccionamos un polígono, punto o segmento, damos clic derecho y seleccionamos "Propiedades de objeto…". Aquí seleccionamos el polígono deseado, nos vamos a la opción color y ahí podemos cambiar el color y la opacidad. Cerramos la ventana.
- 7. Nos vamos a insertar texto:
- 8. Ponemos Polígono 2+Polígono 3=(1/2 polígono 4+2 Polígono 5)
- 9. Enseguida del = debemos cuidar que todo lo escrito quede dentro del mismo espacio sombreado. Si algún texto queda fuera los cálculos no resultarán, así que aquí podemos escribir dentro del espacio si es necesario. Los cálculos se van observando debajo del texto escrito.
- 10. Damos aceptar y ahora podemos mover las figuras y comprobar que el teorema efectivamente cumple esa condición.

Mueve los vértices del triángulo de forma que compruebes si el teorema de Apolonio se cumple.

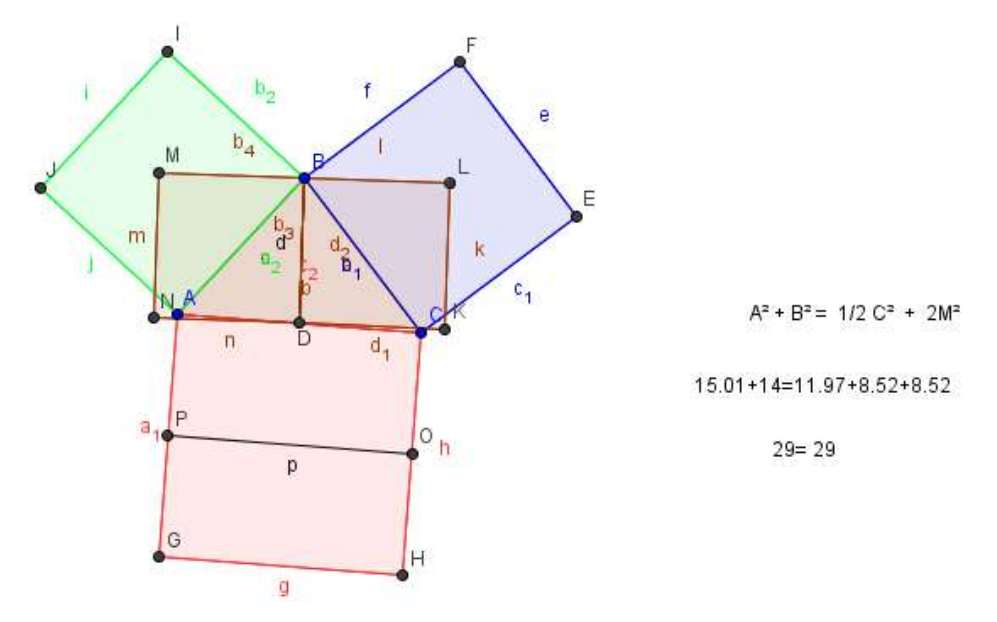

**4. Segunda Secuencia de Trabajo: La gráfica de una función cuadrática (Orientada a nivel Secundaria**

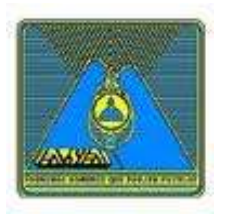

# **SECUENCIA DE TRABAJO**

**Gráfica de una función cuadrática**

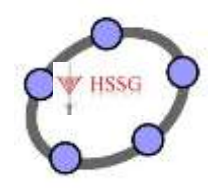

# **NOMBRE DEL ALUMNO:**

Objetivo: Analizar la gráfica de una parábola en la forma  $y = (x \pm h)^2 \pm k$  de manera que se determine el vértice y lo que sucede al variar los valores de x, h, k.

\_\_\_\_\_\_\_\_\_\_\_\_\_\_\_\_\_\_\_\_\_\_\_\_\_\_\_\_\_\_\_\_\_\_\_\_\_\_\_\_\_\_\_\_\_\_\_\_\_\_\_\_\_\_\_\_\_\_\_\_\_

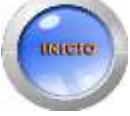

\_\_\_\_\_\_\_\_

**Para iniciar:** Abre el programa GeoGebra y coloca en la barra de entrada y=x y da Enter, ahora coloca **y=x²** y vuelve a dar Enter.

¿Qué diferencias observas entre una gráfica y otra?

# La gráfica que se generó al graficar la función **y=x² se llama PARÁBOLA,** este tipo de gráficas se generan al representar en el plano cartesiano ecuaciones cuadráticas.

\_\_\_\_\_\_\_\_\_\_\_\_\_\_\_\_\_\_\_\_\_\_\_\_\_\_\_\_\_\_\_\_\_\_\_\_\_\_\_\_\_\_\_\_\_\_\_\_\_\_\_\_\_\_\_\_\_\_\_\_\_\_\_\_\_\_\_\_\_\_\_\_\_\_\_\_\_\_\_\_\_\_\_ \_\_\_\_\_\_\_\_\_\_\_\_\_\_\_\_\_\_\_\_\_\_\_\_\_\_\_\_\_\_\_\_\_\_\_\_\_\_\_\_\_\_\_\_\_\_\_\_\_\_\_\_\_\_\_\_\_\_\_\_\_\_\_\_\_\_\_\_\_\_\_\_\_\_\_\_\_\_\_\_\_\_\_

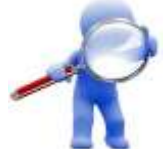

\_\_\_\_\_\_\_\_\_\_\_\_\_\_\_\_\_

\_\_\_\_\_\_\_\_\_\_\_\_\_\_\_\_\_\_\_\_\_

\_\_\_\_\_\_\_\_\_\_\_\_\_\_\_\_\_\_\_\_\_\_\_\_\_\_\_\_\_

# **Para analizar:**

 $i_{\mathcal{L}}$ La forma  $y = (x \pm h)^2 \pm k$  crees que genere una parábola?

Sustituye las variables **h** y **k** por números reales por ejemplo  $y=(x+1)^2+1$ , abre una nueva hoja en GeoGebra y coloca la función en la barra de entrada. ¿Se generó una parábola?

A partir de y=(x±h)² + 1 sustituye los valores de **h** por -1, -2, -3 grafica y observa la gráfica ¿Hacia qué dirección se desplaza la parábola? \_\_\_\_\_\_\_\_\_\_\_\_\_\_\_\_\_\_\_\_\_\_\_\_\_\_\_\_\_\_\_\_\_\_\_\_\_\_\_\_\_\_\_\_

Ahora sustituye los valores de **h** por 2, 3, 4 y grafica las funciones ¿Hacia qué dirección se desplaza la parábola?

Si grafico la función y= $(x+2)^2+2$  ¿Qué coordenadas tiene el vértice de la parábola?

Si quisiera que el vértice estuviera en (2,2) ¿Cuál debería ser la función?

Escribe la función adecuada para que los vértices estén en las siguientes coordenadas

IX FESTIVAL INTERNACIONAL DE MATEMÁTICA 12 al 14 de junio de 2014. Quepos, Puntarenas, Costa Rica

$$
(3,-2) \longrightarrow \qquad \qquad (-2,3) \qquad \longrightarrow \qquad (4,-3) \qquad \qquad \longrightarrow
$$

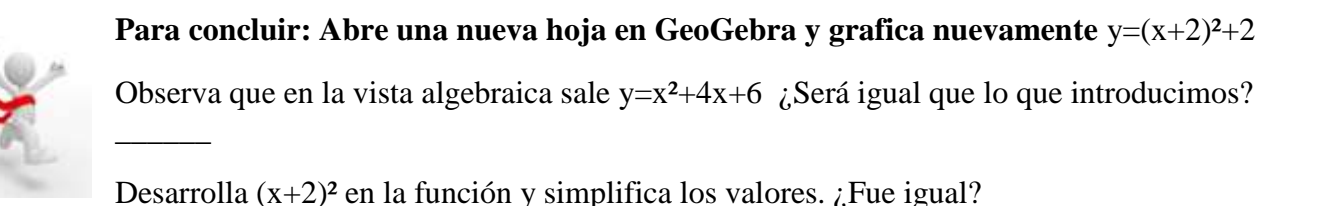

# **Análisis del trabajo desarrollado**

\_\_\_\_\_\_\_\_\_\_\_\_\_\_\_\_\_\_\_\_\_\_\_\_

La tecnología es una buena alidada cuando se le da el correcto uso, en el ámbito educativo nos favorece su dimensión pedagógica, es así que durante el trabajo que los alumnos realizaron se observaron actitudes favorables en ellos, tales como el agrado por cambiar el lugar de trabajo, contar con una computadora personal para trabajar, poder manejar un software, algunos alumnos no redujeron su trabajo a los contenidos de la secuencia, sino que estuvieron explorando lo que podían hacer con el software.

El trabajo permitió analizar las propiedades que se conservaban al aplicar los movimientos, permitió distorsionar las figuras permitiendo analizar que de un caso analizado se podían desprender más y llegar a generalidades.

El trabajo permitió con tecnología llegar a las siguientes funciones:

- Innovadora
- Motivadora
- Proporcionar una visión de la realidad
- Formativa
- **Interactiva**

### **Conclusiones**

La geometría dinámica en la que se usan software educativos de matemáticas como GeoGebra posibilita que los estudiantes realicen construcciones en menor tiempo permitiendo llegar a un análisis más completo.

GeoGebra permite a los alumnos estudiar los movimientos en el plano de manera más clara permitiendo observar las semejanzas entre ellos así mismo diferenciar uno de otro.

El análisis de las propiedades que conservan las figuras al realizar movimientos en el plano, permite que comprobemos nuestras hipótesis pudiendo medir y comparar todo lo que queramos.

El uso de la tecnología permite ir generando constructos matemáticos por permitirnos analizar nuestras ideas y su posibilidad de existencia o veracidad.

### **Bibliografía**

Escareño, F., López, O. (2007). Matemáticas 2. Movimientos en el plano. México: Trillas. 218-225.

- Landaverde, F. (1970). Geometría. Simetría, movimientos de figuras y lugares geométricos. México: Progreso.
- Pérez, C. (1998), La computadora un medio de apoyo didáctico, en Javier Arévalo Zamudio y Guadalupe Hernández Luviano (coords.), Didáctica de los medios de comunicación. Lecturas, México, DGMyME-SEP.
- Burgos, J., Lozano A. (2011). Tecnología educativa y redes de aprendizaje de colaboración. Retos y realidades de innovación en el ambiente educativo. Cap. 1 Innovación educativa a través del uso estratégico de la tecnología de la información y comunicación. México: Trillas.
- Gómez, A. (2007). La evaluación en actividades de aprendizaje con uso de la tecnología*.* México: IPN.
- Hernández, E. (2009). El uso de las tecnologías de la información y comunicación como elemento de la motivación en la enseñanza de las ciencias de la educación secundaria*.* México: IPN.
- Julie, C., Leung, A., Thanh, N.C., Posadas, L., Sacristán, A.I., Semenov, A. (2010). Some Regional Developments in Access and Implementation of Digital Technologies and ICT. Chapter 17 in C. Hoyles and J.-B. Lagrange (eds.), *Mathematics Education and Technology-Rethinking the Terrain*. New ICMI Study Series Vol 13, pp. 261-383. NY: Springer. ISBN 978-1-4419-0145-3. DOI 10.1007/978-1-4419-0146-0\_17
- Ley de Educación del Estado de México (2013). Recuperado de [www.edomex.gob.mx/legistelfon/doc/pdf/ley/vig/leyvig180.pdf](http://www.edomex.gob.mx/legistelfon/doc/pdf/ley/vig/leyvig180.pdf)
- Ley General de Educación (2013). Última reforma publicada DOF 10-06-2013. México. Recuperado de www.diputados.gob.mx/LeyesBiblio/pdf/137.pdf
- Márqués, P. (2002). El Software Educativo. Recuperado de<http://dewey.uab.es/pmarques/impacto.htm>
- Montenegro, L. (2005). Los Software Matemáticos. Perú. Recuperado de <http://lmontenegroc01.zoomblog.com/>
- Moreno, L. (s.f). Incorporación de Nuevas Tecnologías al Currículo de Matemáticas de la Educación Media de Colombia. Instrumentos matemáticos computacionales. México: IPN.
- Plan de Desarrollo 2011-2017. Región XIII Toluca. Programa regional 2012-2017. Gobierno del Estado de México.
- Sacristán A., Rojano T. (s.f). *The Mexican National Programs on Teaching Mathematics and Science with Technology: The Legacy of a Decade of Experiences of Transformation of School Practices and Interactions*. México: IPN.
- SEP (2002). Orientaciones Académicas para la Elaboración del Documento Recepcional. Licenciatura en Educación Secundaria Séptimo y octavo semestres. Programa para la Transformación y el Fortalecimiento Académicos de las Escuelas Normales. México: SEP.
- SEP (2007). Programa Sectorial de Educación 2007-2012. México: Comisión Nacional de Libros de Texto Gratuitos.
- SEP (2011) Plan de Estudios 2011. Educación Básica. México: SEP.
- SEP (2011). Programas de Estudio 2011. Guía para el Maestro Educación Básica, Secundaria, Matemáticas. México: SEP.